# ECS 162 WEB PROGRAMMING

4/26

### Server-side programming

- $\Box$  aka "back end"
- $\Box$  Remainder of class organized around one large project, in three steps.
- ¨ This week, we'll do a sort of "hello world"
- □ After midterm, we'll get started in earnest.
- □ MIDTERM: Monday May 6, in class
- □ Uzair put sent out last year's midterm, also on "Labs" page

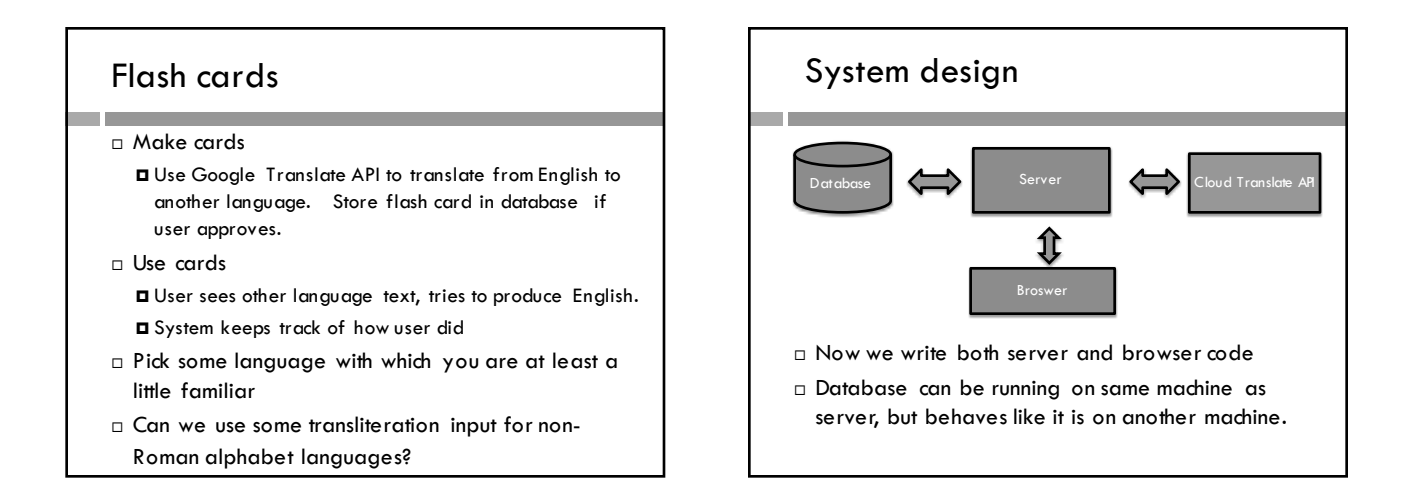

#### This week

- □ Backend setup
	- ¤ Set up server
	- ¤ Serve static files (html, css, javascript, images…)
	- ¤ Due Thurs May 2
	- ¤ Not difficult; we will also be preparing for the midterm.

## Design option

- $\Box$  If you want to do your own design for this project: ¤ Jamie will give us some wireframes this week
	- You can produce design documents similar in quality and presentation to what we've seen from Jamie (fonts, colors, icons…)
	- ¤ Include about half a page of text on your design decisions
	- ¤ We will reject designs that show an insufficient level of professionalism

#### What is a server?

- $\Box$  Any computer on the internet running server software can be a Web server.
- $\Box$  A server recieves HTTP requests and produces HTTP responses.
- □ Example: OpenWeatherMap

#### Server

- $\Box$  A server handles static and dynamic requests.
- □ Static requests download a file, eg. HTML, CSS, Javascript, an image...this is called "serving pages"
- □ Dynamic requests answer queries, often in JSON; similar to what the OpenWeatherMap API server was doing for us.
- □ When a Web page sends queries to the server from which it was downloaded, these are AJAX queries (Asynchronous JavaScript and XML, even though often not in XML).

#### Our server

- $\Box$  We're using a cloud server from a company called Digital Ocean
- □ Our server has the elegant name: server162.site
- □ Our server is a Unix machine, like most (but not all) servers

## Node.js

- □ Our server code will be written using node.js.
- □ Node.js is a way to run Javascript programs from the Unix command line, for example:

node serverOne.js

…runs the Javascript program in the file serverOne.js.

## Alternative to Node.js

- □ The classic Web browser runs on the LAMP stack: Linux, Apache (Web server), MongoDB (database), PHP (scripting language).
- ¨ Node.js and our Javascript code replaces Apache and PHP. A server still needs an OS and, usually, a database.

### Server modules in node.js

- □ Node.js also includes a set of Javascript modules that help us deal with problems like:
	- **□** serving Web pages,
	- $\Box$  responding to AJAX queries,
	- ¤ querying specific APIs
	- ¤ and interacting with a database.
- $\Box$  Express is a node module with many server functions and an elegant interface
- □ We'll use express and several other modules.

#### Modules

- □ Modules are something like C or C++ libraries.
- $\Box$  A module is a file containing Javascript code.
- $\square$  Objects, data and functions that programs that we want other files to see are labeled external.
- $\Box$  Modules provide another level of encapsulation and data hiding (in addition to functions and objects).
- $\Box$  Most modern browsers support them if served using CORS.
- ¨ Node.js is built around modules

#### Ports

- $\Box$  Each of us will be running our own server on the same machine at Digital Ocean.
- $\square$  To direct incoming traffic to the right server, each of us will get a unique port number
- $\Box$  At the operating system level, a message comes in off the internet, and the system uses the port number to create an interrupt to send to the appropriate Web server

#### Server code at a lower level

- □ Mostly hidden by node.js
- □ We know Web server gets http requests and produces http responses.
- $\Box$  Server code is organized around producing http responses.
- ¨ Node.js servers are organized around a central object, usually named "response".

#### Accessing the server

#### ssh server162.site

- $\Box$  You should be able to login using your Kerberos account credentials
- □ Your port number will be in the file

myPortNumber

#### Simple Web server

 $const$  express = require('express')

- □ Brings in the express module.
- □ Must be installed before using

#### npm install express

- $\Box$  On the command line
- □ NPM is the node package manager

## Handler function

function handler (req, res) {…

- □ All node.js servers use a handler function, which is called when a new request arrives at the server. Its job is to put together a response to the request.
- $\Box$  The request object (here req) contains information about the http request.
- $\Box$  We (the handler) use the response object (here res) to build up our response.

## Typical handler structure

 $let url = req.vrl;$ 

 $\Box$  Get whatever data we need out of request object  $\Box$  Here url is the url that we received.

### Sending the response

res.send('You requested '+url);

- $\Box$  Calling res.send() tells express that we have finished filling in the response object, and it is OK to send the response back to the browser.
- □ Once you call res.send(), the HTTP message is sent and you can't change the response object any more.
- $\Box$  The input to res.send is what to send back to the browser.

#### Asking express for a server

const app  $=$  express()

app.get('/\*', handler )

- $\Box$  Calling express() creates a new application object
- $\square$  It is traditionally called app
- □ We want it to handle HTTP GET requests
- $\Box$  We tell it to call the handler function whenever a GET request arrives, with any url (/ followed by anything)
- $\Box$  The handler function is kind of like a callback

### listen

app.listen(port, function (){console.log('Listening...');} )

- □ This starts the server and tells node.js, Unix and TCP that requests that are labeled with your port should go to your server
- $\Box$  The server hangs, waiting to get a request
- $\Box$  I cannot emphasize too much that your server should listen to YOUR PORT NUMBER, not mine

### Running and using the server

- $\Box$  On the server (Digital Ocean), run the simple server program:
	- node miniServer2.js
- $\Box$  It should hang, waiting for input from the operating system
- $\Box$  From any browser, anywhere, request the URL http://server162.site:[your Port number]/anyPageNameYouLike
- □ Should get response: Hello! You asked for anyPageNameYouLike

## Summary

- □ Typical overall node server structure 1. Make a handler function
	- a) In it, get data out of request object
	- b) Then construct response
	- c) Call app.send() when response is completed
	- 2. Create a server object specifying your handler
	- 3. Start it listening to YOUR PORT
	- 4. Web pages are now visible on the internet!